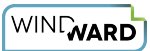

# **16.5.0 Report Engine for RESTful API Reference**

The Reporting Engine for RESTful (the Engine) API is used to provide embedding applications the ability to interact with the Engine server installed at your site. The API provides the means to send JSON or XML requests to the Engine, e.g. a report template and URL to a data source; and to receive JSON or XML responses from the Engine, e.g. output generated from a report template.

We also provide example Engine HTTP client applications for a variety of programming languages.

# **Changes in Version 16.5.0**

Functionality was added to do printer output from the RESTful Engine:

- Printer output was added to the RESTful Engine
- Added ability to set main printer
- Added ability to print multiple copies
- Added ability to set First Page Printer

Added support for connecting to SalesForce with Authorization Token:

- Can access SalesForce data with OAuth
- Can set soap endpoint

# **Engine Request Headers**

This article shows request and response bodies using the XML format. However, JSON can be used instead. For JSON, all that is required is to provide the corresponding  $\text{Content-Type}$  and Accept headers while sending requests to the Engine. For example, if you send a request to the 'v1/version' resource (as shown below), and you would like to receive the response as a JSON string, add Accept: application/json to the request's header.

#### **XML and JSON request headers**

- Send an XML request to the Engine: Content-Type: application/xml
- Receive an XML response from the Engine:  $|$  Accept: application/xml
- Send a JSON request to the Engine: Content-Type: application/json
- Receive a SON response from the Engine:  $|$  Accept: application/json

# **Reporting Engine for RESTful API**

Some APIs require a request body be sent to the resource as well as an HTTP verb. Those are specified below.

Every API returns an HTTP response code to the requesting application. Many APIs also return an XML or JSON response body (such as a report template's output); both are also specified below.

### **Resource URLs**

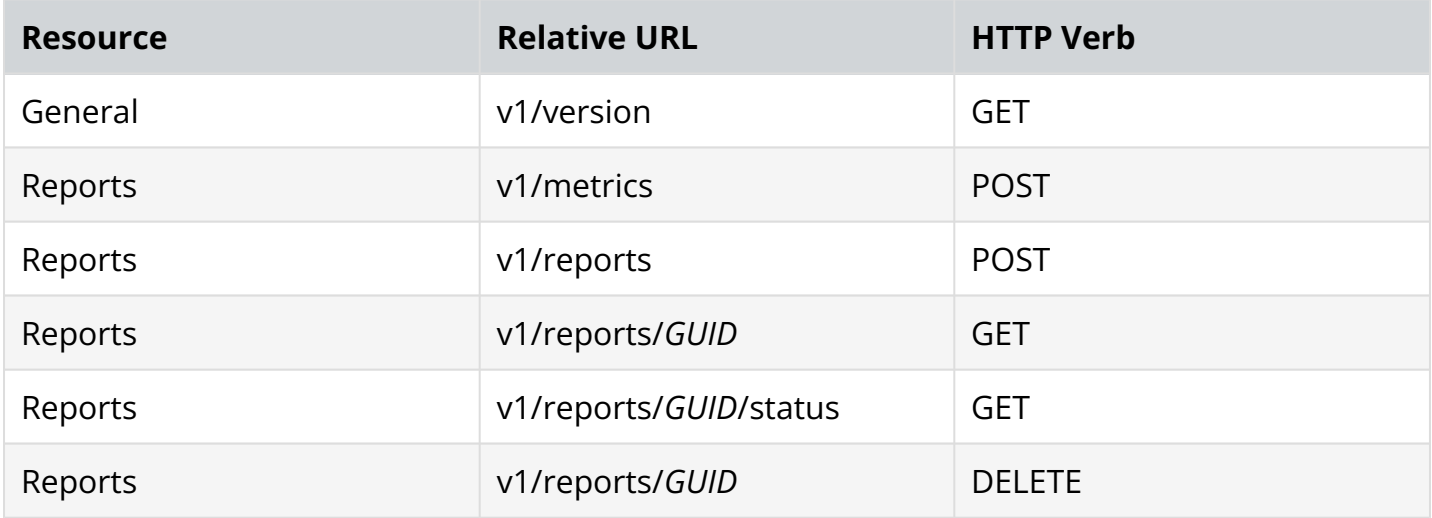

## **Resource Operations**

 If you send the Engine a POST request with the **Async** element set to *true*, you'll receive a response from the Engine with a generated output [GUID.](https://en.wikipedia.org/wiki/Universally_unique_identifier) That GUID can be used in later requests to: fetch a template's output; query a template's output status; or delete a template's output.

### **Engine Errors**

In general, if a request sent to the Engine resulted in an error, the Engine will return an HTTP status code like 404 (Not Found), and a response body with an error. For example, the Engine returns this error when the URI for a template in a POST request to the resource 'v1/reports' is incorrect:

WIND

<Error> <Message>An error has occurred.</Message> <ExceptionMessage>The remote server returned an error: (404) Not Found. </ExceptionMessage> <ExceptionType>System.Net.WebException</ExceptionType> <StackTrace> at System.Net.WebClient.DownloadDataInternal(Uri address, WebRequest& request) at System.Net.WebClient.DownloadData(Uri address) at RESTfulEngine.BusinessLogic.d.a(Byte[] A\_0, String A\_1) at RESTfulEngine.BusinessLogic.d.b(Template A\_0) at RESTfulEngine.Controllers.ReportsController.GenerateReport(Template template) at RESTfulEngine.Controllers.ReportsController.ProcessTemplate(Template template) at RESTfulEngine.Controllers.ReportsController.Post(Template template)</StackTrace> </Error>

 $\Box$  Click to copy

#### **General Resource Operations**

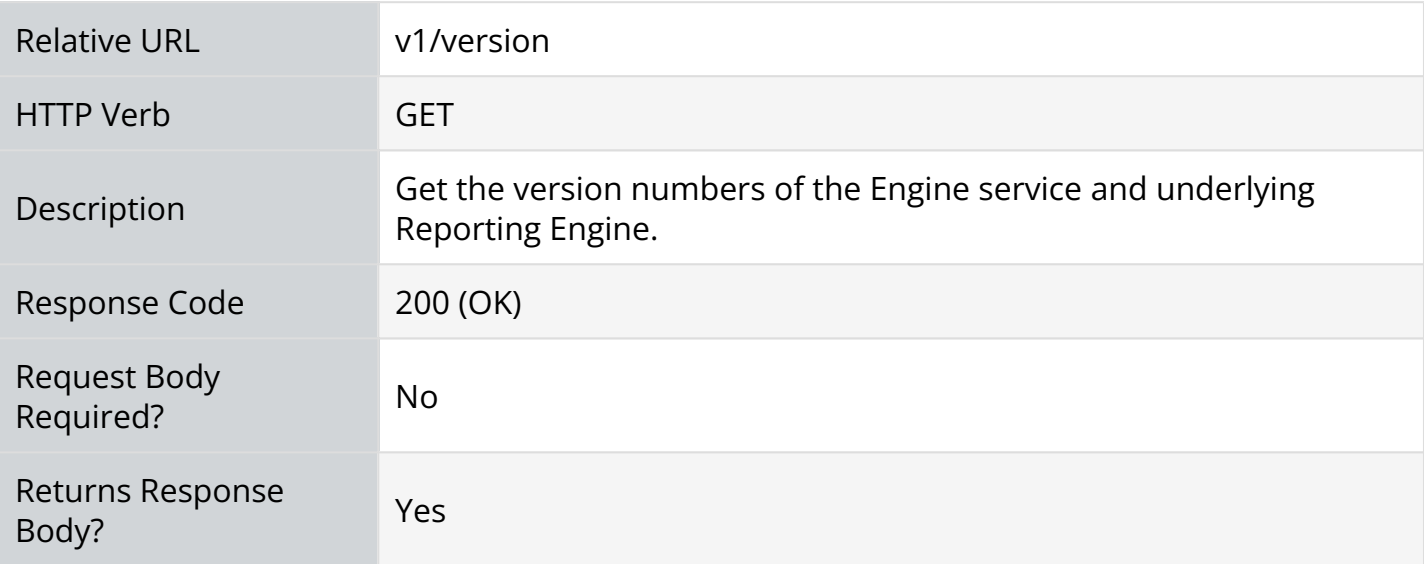

#### **Response Body Example**

```
<Version> 
<ServiceVersion>15.2.288.0</ServiceVersion> 
<EngineVersion>15.2.288.0</EngineVersion> 
</Version>
```
### **Reports Resource Operations**

Relative URL v1/metrics

WINTWARD

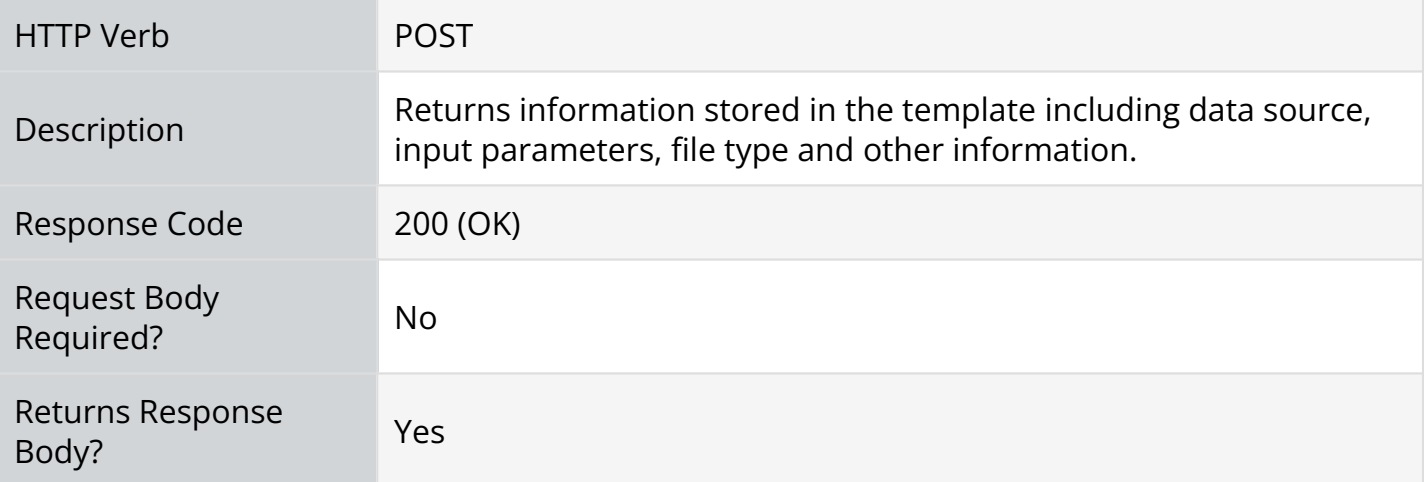

#### **Response Body Example**

```
<Metrics xmlns:xsd="http://www.w3.org/2001/XMLSchema" xmlns:xsi="http://www.w3.org/2001/
XMLSchema-instance"> 
<TemplateType>docx</TemplateType> 
<Datasources> 
<string>MANF_DATA_2009</string> 
</Datasources> 
<Tags> 
<Tag><XmlType>12</XmlType> 
<Text><wr:out select='/Root/Overhead/ForTheYearEnded' type='DATE' 
format='category:date;type:0;format:m/d/yyyy;' nickname='[Year Ending Date]' 
datasource='MANF_DATA_2009'/></Text> 
<NodeName>Out</NodeName> 
<HasNode>true</HasNode> 
<Node>/Root/Overhead/ForTheYearEnded</Node> 
[...] 
</Metrics>
```
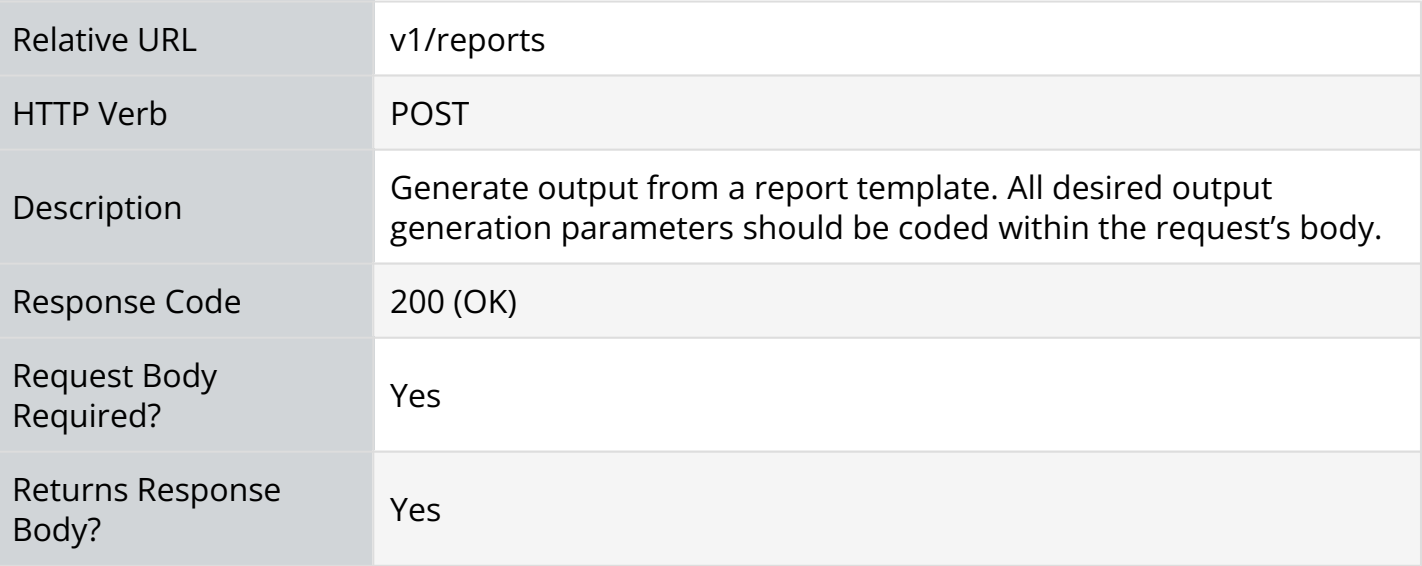

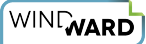

#### **Request Body Example**

This simple request body will return the template's output in a response body. It includes the URIs of the report template and data source; the data source nickname; the data source type; and the output format. Send this POST request with the  $\vert$  Content-Type: application/xml header.

Note the URIs are only an example. They must be changed to reflect your RESTful Engine installation.

```
<Template> 
    <Uri>http://windward.restfulengine.net:8080/SampleTemplates/Manufacturing.docx</Uri> 
    <OutputFormat>pdf</OutputFormat> 
    <Async>false</Async> 
    <Datasources> 
        <Datasource> 
            <Name>MANF_DATA_2009</Name> 
            <Type>xml</Type> 
            <Uri>http://windward.restfulengine.net:8080/SampleTemplates/Manufacturing.
xml</Uri> 
        </Datasource> 
    </Datasources> 
</Template>
```
#### **Response Body Example**

The Engine delivers output from a report template as a Base64-encoded string within a response body (when the **Async** element is set to *false*). To receive an XML response body use the Accept: application/xml header in the POST request.

```
<Report xmlns:xsd="http://www.w3.org/2001/XMLSchema" xmlns:xsi="http://www.w3.org/2001/
XMLSchema-instance">
<Data>JVBERi0xLj[...]JUVPRgo=</Data> 
</Report>
```
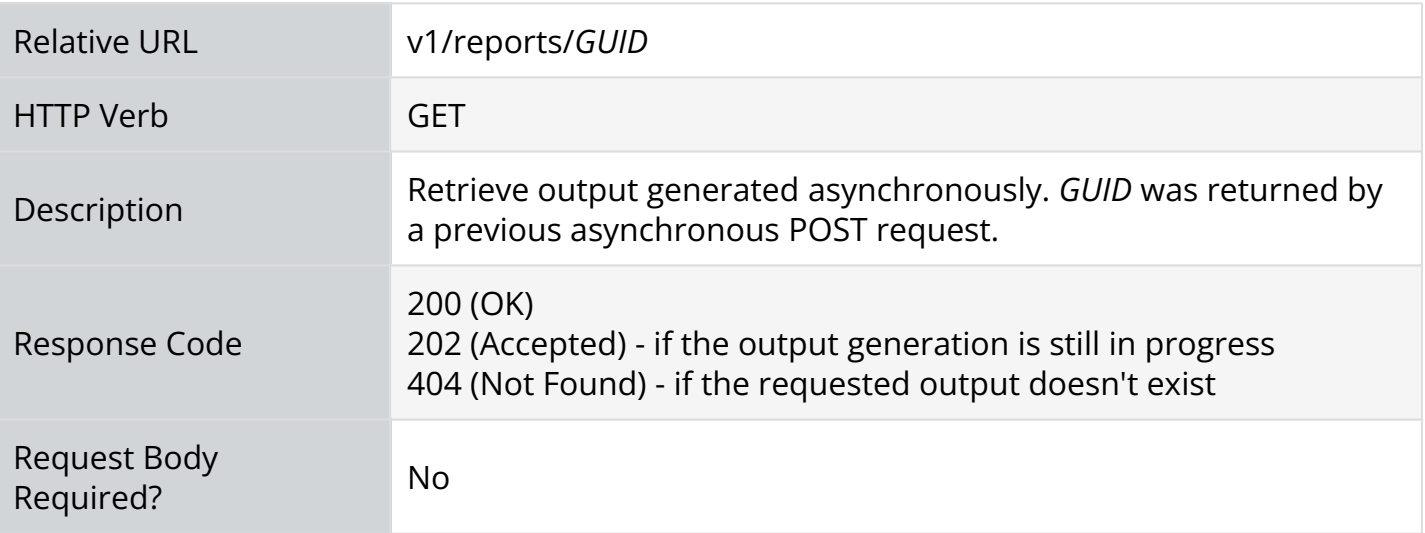

WIND WARD

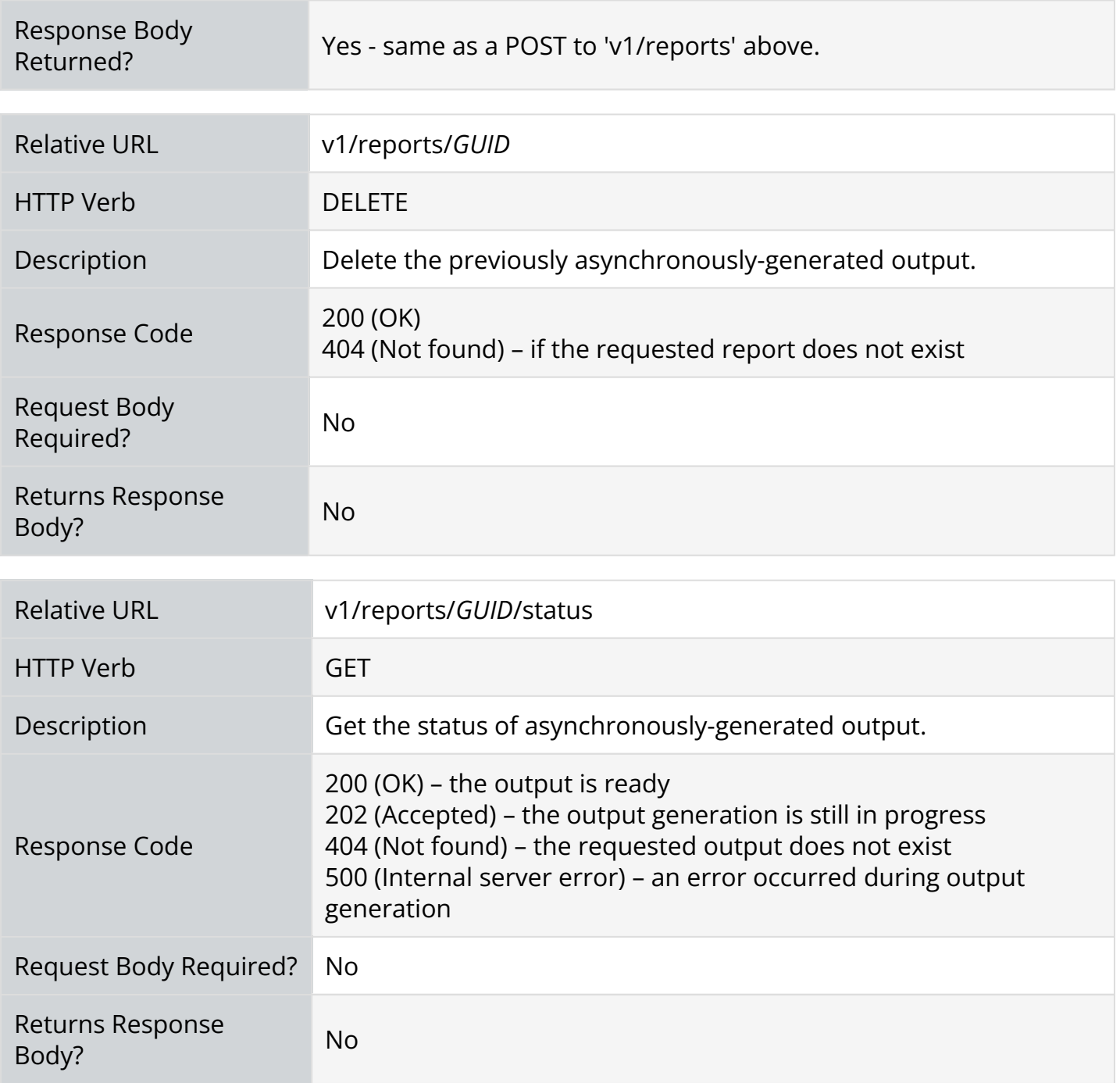

### **Request Body Elements**

Here are the XML elements that can be included in an XML request body.

```
<Template> 
    <!-- The source of the template - embedded or external. --> 
    <!-- Embed template as a Base64-encoded string. --> 
    <Data/>
    <!-- The location of the external template. --> 
    \langle \text{Uni} \rangle
```

```
WIND
```

```
<!-- Generate the report in the provided format. --> 
<OutputFormat>pdf|docx|xlsx|pptx|html|prn|csv|rtf|jpg|png|svg|eps|bmp|gif</OutputFormat>
    <!-- If you are using printer output, use to specify main printer. Printer must be 
recognized by network --> 
    <MainPrinter/> 
    <!-- Set number of copies (integer) --> 
    <PrintCopies/> 
    <!-- Set first page printer if main printer is already set --> 
    <FirstPagePrinter/> 
    <!-- Assign print job name --> 
    <PrinterJobName/> 
    <!-- Generate the report asynchronously. The report can be queried or obtained 
later with additional requests. --> 
    <Async>true|false</Async> 
    <!-- This is for Windward Scout installations only. Ignore if not Windward Scout. --
> 
    <ApiKey/> 
    <!-- Format of the template. Auto-determined if not provided. --> 
    <Format>docx|xlsx|pptx</Format> 
    <!-- Data source description section. These elements will be applied in order. 
Note: Use SQL elements for SQL-only data sources. --> 
    <Datasources> 
        <Datasource> 
            <!-- The nickname of the data source you specified in the Connection Editor 
in Report Designer. Use the value NoName if the data source name within the template is 
empty or absent. --> 
            <Name/> 
            <!-- The data source type. --> 
            <Type>sql|xml|xml2|json|odata|salesforce|salesforceoauth</Type> 
            <!-- For SQL data sources --> 
            <ClassName>System.Data.SqlClient</ClassName> 
            <!-- The connection string from the Connection Editor when you set up the 
data source in Report Designer. --> 
            <ConnectionString/>
```

```
WIND
```

```
<!-- For XML, JSON, or OData data sources - embedded or external --> 
            \theta < \theta < \theta = Embed data source as a Base 64-encoded string. -->
            \langleUri/> \langle !-- The location of the external data source. -->
            <!-- The user access token and soap endpoint for salesforceoauth --> 
            <SalesforceAccessToken/> 
            <SalesforceSoapEndpoint/> 
            <!-- The user credentials for JSON and OData data sources (optional). -->
            <Username/> 
            <Password/> 
            <!-- The domain name for JSON and OData data sources (optional). -->
            <Domain/> 
            <!-- The OData version. The Engine will use 1 if not provided. --> 
            <ODataVersion>1|2|3|4</ODataVersion> 
            <!-- The OData protocol. The Engine will use identity if not provided. --> 
            <ODataProtocol>identity|basic|credentials|windowsauth</ODataProtocol> 
            <!-- If an XSD file is used with your XML data source, use one of the 
following. --> 
            <!-- Embed the XSD file as a Base64-encoded string. --> 
            <SchemaData/> 
            <!-- Location of external XSD file. -->
            <SchemaUri/> 
            <!-- Variable section (must be within the <Datasources/> element). List of 
variables to use with the data source. --> 
            <Variables> 
                <Variable> 
                     <!-- The name of the variable. --> 
                     <Name/<!-- The type of variable. The Engine will use text if not provided.
 --&<Type>text|int|float|datetime</Type> 
                     <!-- The variable's value. --> 
                     <Value/> 
                </Variable> 
            </Variables> 
        </Datasource> 
    </Datasources> 
    <!-- Settings section. These settings can be applied to the output being generated. 
Apply all that are needed. These settings correspond to members of the .NET Reporting 
Engine Report class. -->
```

```
WIND
```

```
<!-- Template's version. Auto-determined if not provided. --> 
    <Version/> 
    <CopyMetadata>never|nodatasource|always</CopyMetadata> 
   <Description/> 
   <!-- Name of the output file. --> 
   <Title/>
   <Subject/> 
   <Keywords/> 
    <Hyphenate>off|template|on</Hyphenate> 
   <Locale/> 
   <TrackImports/> 
    <Timeout/> 
    <RemoveUnusedFormats/> 
</Template>
```
## **Example POST Request**

Here's an example of an XML RESTful POST request body to output the Windward 'Manufacturing' sample. (Note the URIs are only an example. They must be changed to reflect your RESTful Engine installation.):

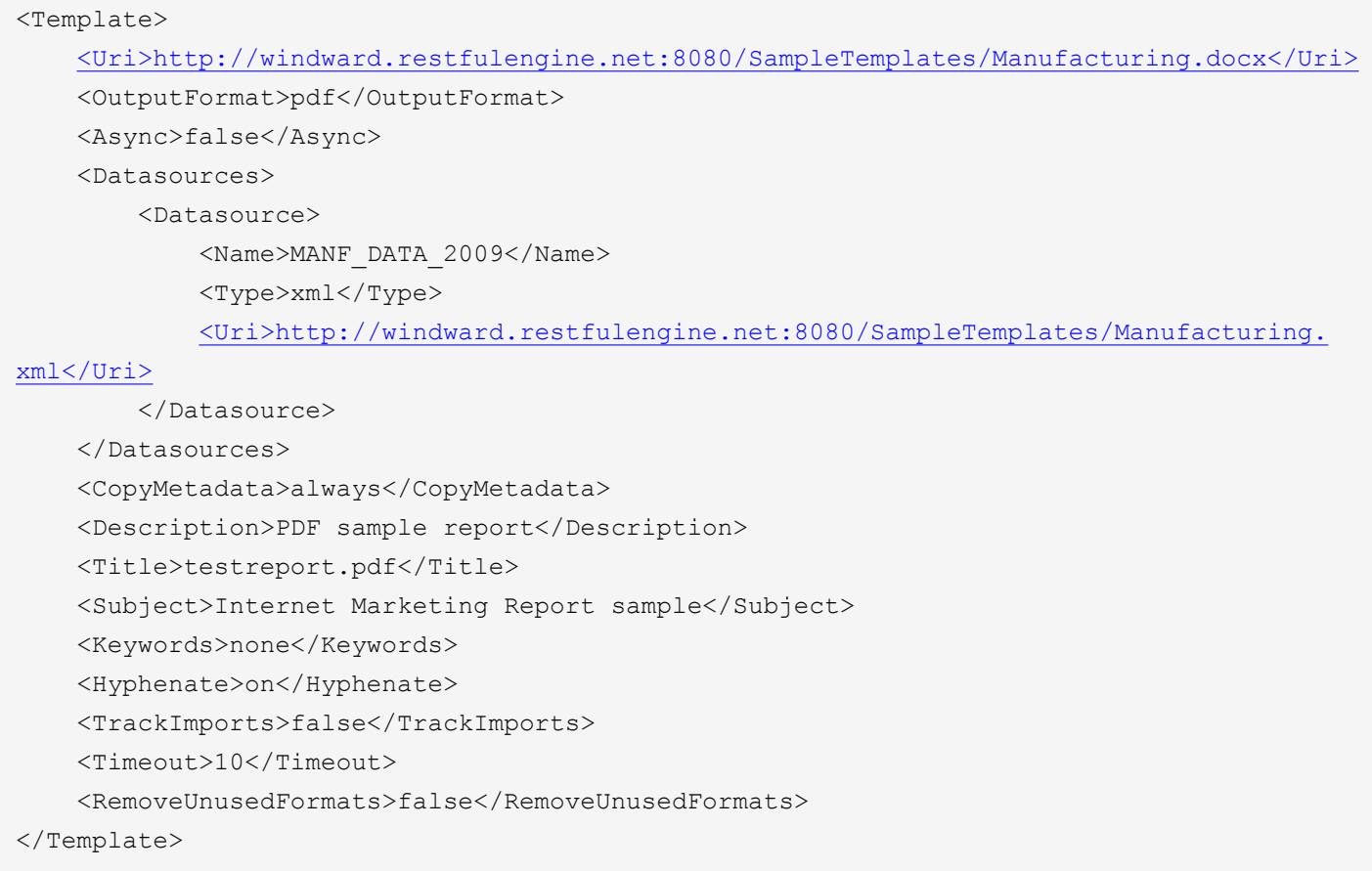

WIND

 Avoid any empty elements in your XML POST request body, e.g. "<Title></Title>". Always provide a relevant value as in the example above.

# **Example Clients for the Engine**

There are a variety of HTTP clients available you can use to interact with the Engine, including [curl](https://curl.haxx.se/) and [Postman](https://www.getpostman.com/apps). We also provide several example Engine HTTP clients in the Engine installation for different programming languages:

- **[Report Engine for RESTful C# Client]**
- **[Report Engine for RESTful Ruby Client]**
- **[Report Engine for RESTful Java Client]**
- **[Report Engine for RESTful PHP Client]**
- **[Report Engine for RESTful Python Client]**
- **[Report Engine for RESTful Typescript/JavaScript Client]**